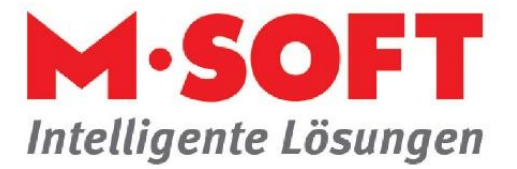

## **Zusatzadressen im Anschreiben**

Manchmal ist es notwendig, weitere Adressen im Anschreiben mit auszudrucken.

Folgendermaßen können sie vorgehen.

Fügen Sie im Vorgang zuerst die Adressen hinzu, die sie mit ausdrucken möchten.

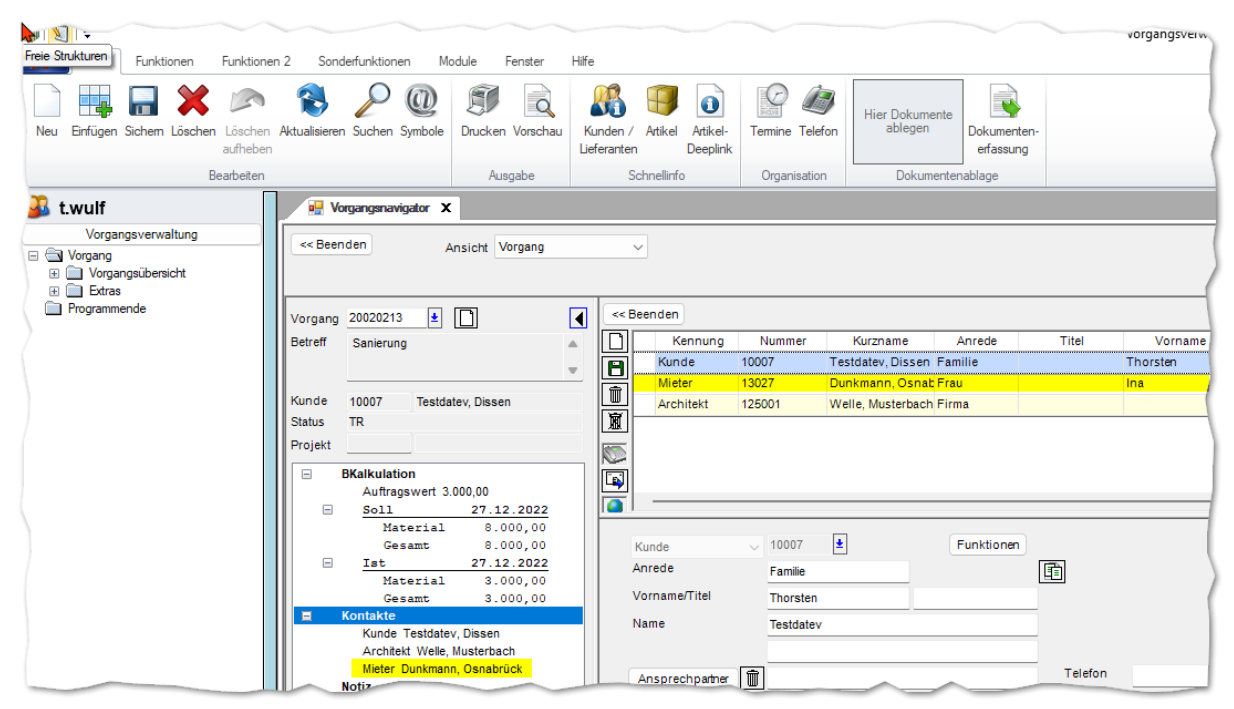

Danach müssen Datenfelder im Anschreiben hinzugefügt werden.

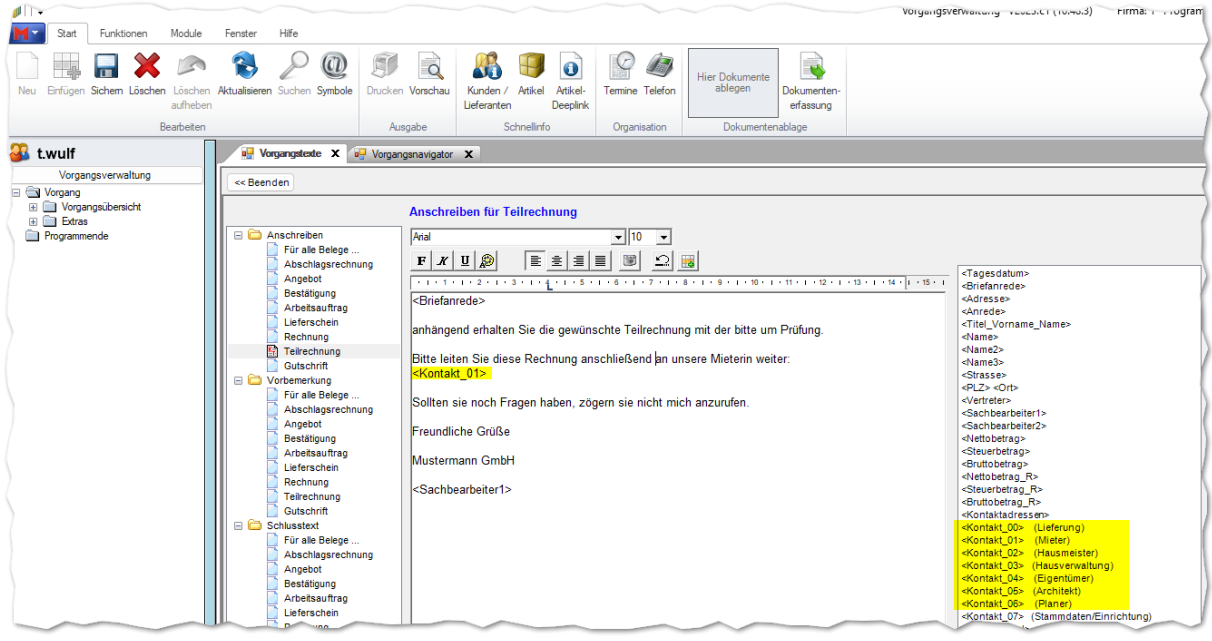

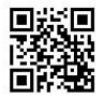

Seite **1** von **2**

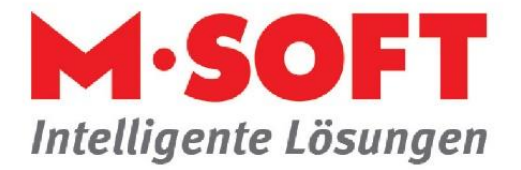

Es werden rechts alle verschiedenen Adresstypen angezeigt, wie Sie in der Einrichtung definiert wurden, Beispiel Kontakt\_01 (Mieter).

Wie die Adresse aufbereitet werden soll, können sie in den globalen Einstellungen der Vorgangstexte festlegen.

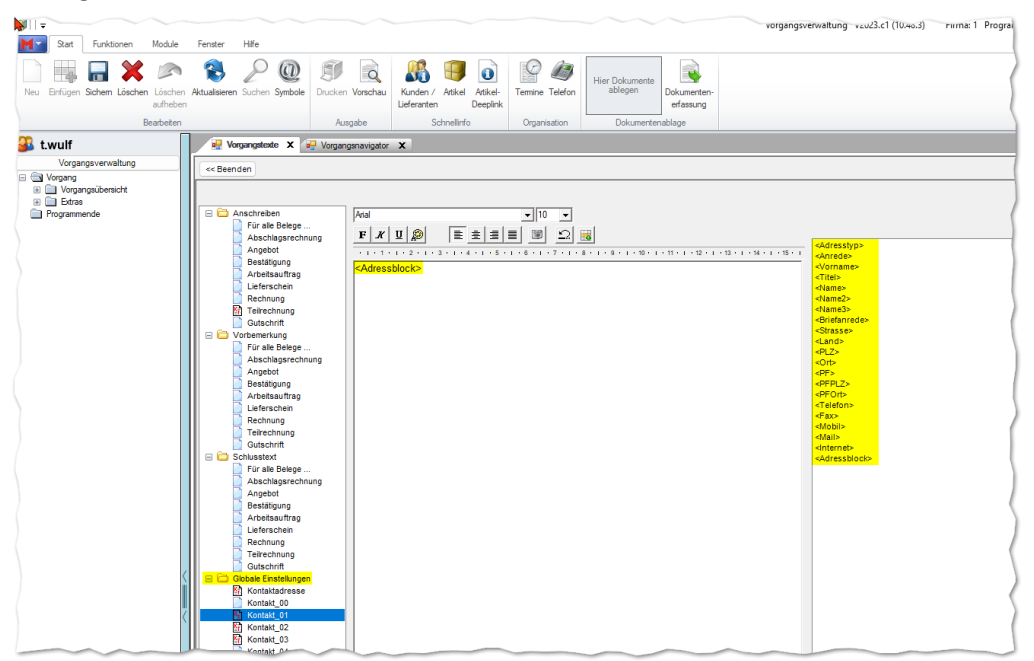

Globale Einstellungen für das Aufbereiten der Adresse.

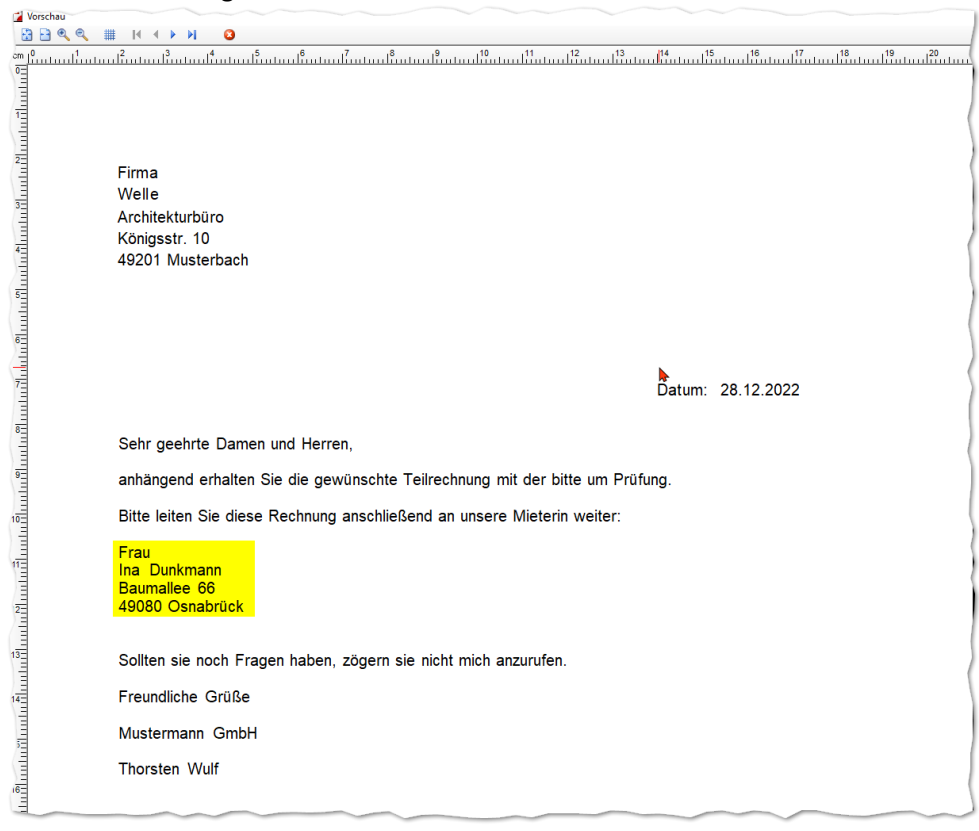

Ausdruck der Adresse(n).

Seite **2** von **2**

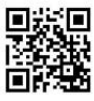